XXI. reál- és humántudományi Erdélyi Tudományos Diákköri Konferencia (ETDK) Kolozsvár, 2018. május 24–27.

# EKETour

## Szoftverplatform túrák szervezéséhez

## Szerzők:

### Bakó Bencze

Babeş-Bolyai Tudományegyetem, Matematika és Informatika Kar, Informatika szak, III. év Bartha Vivien–Emőke

Babeş–Bolyai Tudományegyetem, Matematika és Informatika Kar, Informatika szak, III. év

Témavezetők:

dr. Simon Károly, egyetemi adjunktus Babeş–Bolyai Tudományegyetem, Matematika és Informatika Kar Kintzel Levente, projektmenedzser, Codespring Lőrincz Csaba, szoftverfejlesztő, Codespring

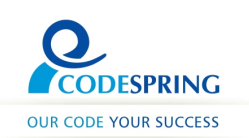

#### Kivonat

Az EKETour szoftverrendszer célközönsége minden olyan szervezet, amely túrák és/vagy szabadtéri rendezvények lebonyolításával foglalkozik. A szoftver kialakításához az Erdélyi Kárpát Egyesület (EKE) járult hozzá, az általa megfogalmazott elvárásokat figyelembe véve jött létre a platform első verziója.

A cél egy egységesített regisztrációs felület kialakítása volt a túrák számára. Ezáltal a visszajáró túrázók jelentkezése leegyszerűsödik, mivel az általános információkat csak a regisztráció első szakaszában kell megadniuk. A felület arra is lehetőséget ad, hogy egy felhasználó egyszerre több személy adatait felvezesse egy-egy profilba.

A szervezők a túrák nyomonkövetését jelenleg papíron végzik, így ebből a szempontból is szükségessé vált egy digitális megoldás kialakítása. A túrázók NFC kártyákat kapnak, amelyekkel igazolhatják magukat az ellenőrzőpontoknál. A szervezők egy mobil alkalmazás segítségével tudják ellenőrizni az elhaladókat, validálni és naplózni adataikat.

# Tartalomjegyzék

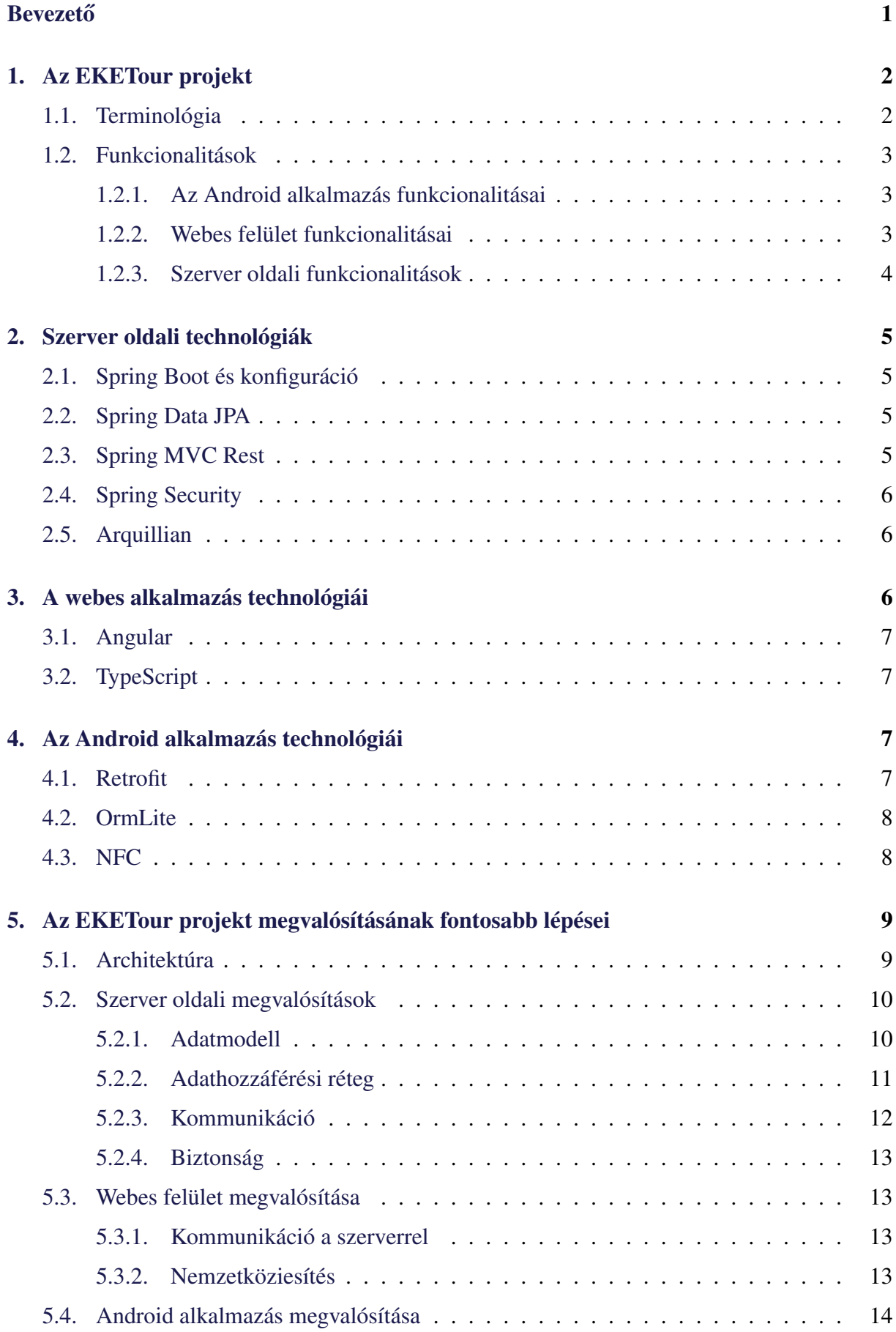

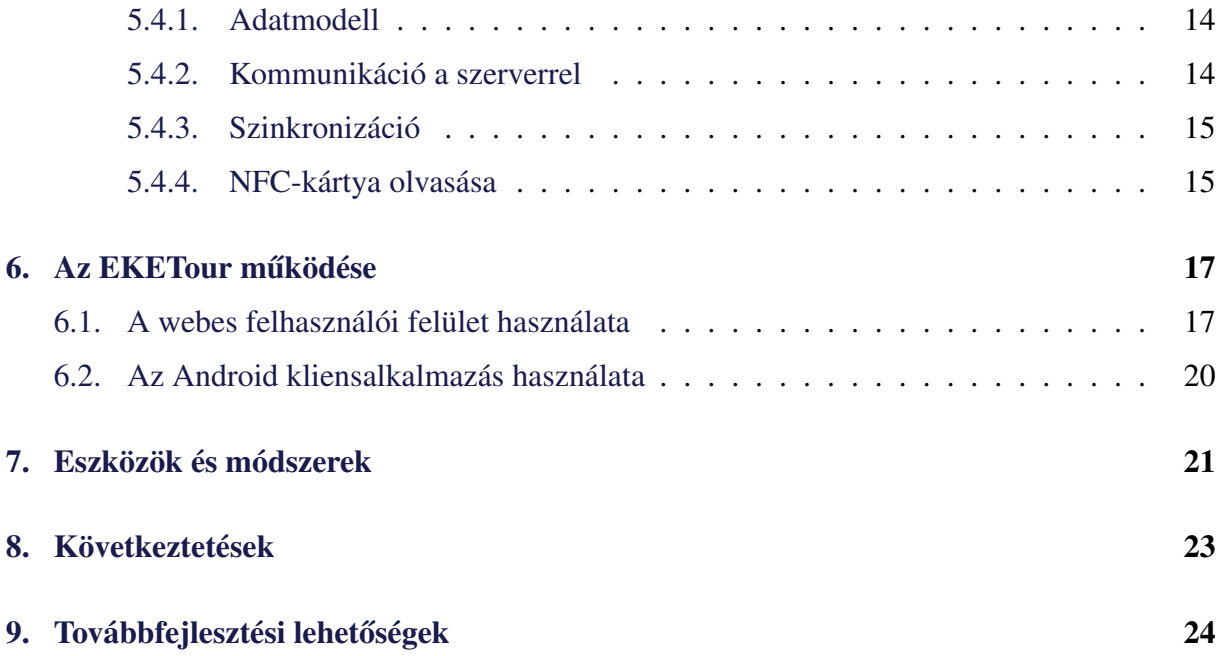

## <span id="page-4-0"></span>**Bevezető**

Az Erdélyi Kárpát Egyesület (EKE) 1891-től folytatja munkásságát, rendszeresen szerveznek túrákat a természet kedvelőinek. Ezek útvonal és táv szerint több altúrára tagolódnak, hogy mindenki megtalálhassa a számára legmegfelelőbbet. Heti rendszerességgel indítanak kisebb túrákat, emellett évente három nevezetes emlék- és teljesítménytúrát szervez az egyesület.

Az EKETour projekt célja egy olyan szoftverrendszer megvalósítása, amely segít az ilyen jellegű túrák lebonyolításában.

A kolozsvári EKE által megfogalmazott elvárásokat szem előtt tartva jött létre a platform első verziója, így a projekt specifikusabb célja az volt, hogy a szervezet által megrendezett emléktúrák számára egy egységesített regisztrációs felületet valósítson meg.

Az alkalmazás funkcionalitásait egy egyszerű példán keresztül lehet a legjobban szemléltetni: egy család részt szeretne venni a májusban megszervezésre kerülő Jókai Mór emlék- és teljesítménytúrán. Az édesapa regisztrál a felületen megadva az e-mail címét és telefonszámát. A sikeresen létrehozott felhasználóval a további szükséges adatokat felvezeti egy profilba, amit a későbbiekben könnyen módosíthat. Az alkalmazás lehetőséget nyújt több profil készítésére, így az édesapa felhasználójával a család összes tagját regisztrálhatja. A létrehozott profilokkal lehet jelentkezni a kívánt túra egy kiválasztott változatára. Nincs megkötve, hogy az előzőleg együtt regisztráló család ugyanazt a távot tegye meg. Egy edzett természetjáró választhatja a leghosszabb útvonalakat, míg a kezdőnek egy néhány kilométeres könnyebb terep is megfelelő kihívásnak számíthat.

A rendszernek van egy Android alkalmazás része, amelyet a szervezők használhatnak. Az alkalmazás révén a túrák menedzselése egyszerűbbé válik: a startpontoknál a résztvevők egyegy NFC-kártyát kapnak, majd az ellenőrzőpontoknál elhaladva az ott várakozó szervezők az alkalmazás segítségével leolvassák a kártyát. Az azonosítással párhuzamosan így megtörténik az adatok naplózása is.

Az EKETour projekt webes felületén a rendszergazda a túrák menedzselése mellett a naplózott adatok alapján a résztvevőket is követheti, annak érdekében, hogy a felmerülő problémákat gyorsan jelezhesse a terepen dolgozóknak. A rendszer tartalmaz egy kimutatásokat megjelenítő felületet is, amelyen különböző paraméterek megadásával lehet létrehozni jelentéseket.

A projekt fejlesztése a Codespring Mentorprogram szakmai gyakorlatának ideje alatt indult, Kintzel Levente és Lőrincz Csaba mentorálásával és Dr. Simon Károly szakmai irányításával. A csapatot Sulyok Csaba is segítette a tevékenységek koordinációjában. Az egyetemi csoportos projekt tantárgy keretén belül a csapat új tagokkal bővült: Petkes Richárd András, Petkes Zsolt József és Szarvadi Levente András egy egyetemi félév idejére csatlakoztak a fejlesztőkhöz. Ezt követően a jelen dolgozat szerzői folytatták a fejlesztést.

## <span id="page-5-0"></span>1. Az EKETour projekt

### <span id="page-5-1"></span>1.1. Terminológia

A dolgozatban az EKETour projektre jellemző kifejezések fognak megjelenni, ezek magyarázata található a következő alfejezetben.

Túra alatt azokat a nagyobb eseményeket kell érteni, amelyeket az EKE minden évben megrendez. Ilyenek az emlék- és teljesítménytúrák, mint például a Jókai Mór emléktúra, amelyek egy hosszabb távot ölelnek fel, és pihenési zónák is fel vannak tüntetve az útvonalaikon, ezek ellenőrzőpontokként lesznek említve. Az elhaladókat a *pontbírók* – szervező, aki a túra lebonyolításával foglalkozik – várják az ellenőrzőpontoknál. Az ellenőrzőpontokat a helyszínre utaló nevek alapján azonosítják, így a részvevők könnyebben találnak rájuk. Példaként, a Jókai Mór emléktúrához kapcsolódó pontok elnevezése: Tordai-hasadék, Torockó, Székelykő stb.

Több túraverzió, más néven túraváltozat kapcsolható egy adott túrához. Ezek egymástól több szempontból is megkülönböztethetők. Típus szempontjából lehetnek gyalogos vagy kerékpáros túrák. A kiindulási és érkezési pontok szempontjából is különböznek, így a hosszúságuk is változó. A túraváltozatokra vonatkozóan is van egy elnevezési konvenció: *típus + útszakaszhossz*, például a Jókai Mór emléktúra gyalogos változatainak esetében *Gyalogos 15* vagy *Gyalogos 55* (utóbbi a leghosszabb és legnehezebb változat, mely egyben a teljes túra útvonalát lefedi).

Ahogyan arról már a bevezetőben is szó esett, önmagában a rendszerbe történő regisztráció nem elégséges ahhoz, hogy jelentkezni lehessen egy túrára. Az *alapfelhasználó* több profilt menedzselhet, és a jelentkezéskor ezeket regisztrálhatja a túrákra. A profilrendszer által családtagokat, munkatársakat, barátokat lehet bevezetni a rendszerbe. Amellett, hogy ez a megoldás kényelmesebb, megoldja az olyan problémákat is, mint például a kiskorúak helyzete, akik esetleg nem rendelkeznek e-mail címmel vagy telefonszámmal, illetve nem vehetnek részt kísérő nélkül a túrákon.

A naplózás fogalma a túrák lebonyolításánál jelenik meg. Az ellenőrzőpontoknál elhaladó résztvevőket a pontbírók feljegyzik az alkalmazás segítségével, majd a rögzített adatok el lesznek küldve a szervernek, amely ezeket az adatokat összesíti, és túrák szerint csoportosítja. Ezek az információcsomagok rögzítik a résztvevő nevét, az azonosítás időpontját és helyszínét, így a későbbiekben minden résztvevő esetében visszakövethető, hogy betartotta-e a kijelölt útvonalat.

### <span id="page-6-0"></span>1.2. Funkcionalitások

Az EKETour szoftverrendszer legfontosabb feladata a megrendezésre kerülő túrák egységes menedzselése. Ehhez a rendszer két kliensalkalmazást biztosít, amelyek egy központi szerverrel kommunikálnak.

#### <span id="page-6-1"></span>1.2.1. Az Android alkalmazás funkcionalitásai

A versenyzok naplózása az Android alkalmazáson belül történik. Az alkalmazás nemzetkö- ˝ ziesített, a felület a telefon alapértelmezett nyelvén jelenik meg, ammenyiben az illető nyelvre az applikáció talál előre lefordított szöveget. Ezt követően a rendszer szinkronizálni próbálja az adatokat a szerverrel, majd megjeleníti a soron következő túrákat. Az aktuális túra kiválasztása után a versenyzőket egy NFC-kártyával és egy sorszámmal tudja párosítani az alkalmazás (ez a verseny indítása előtt, a kiindulási pontnál történik meg). Ezt követően a pontbírók megjelölhetik, hogy melyik ellenőrzőponton tartózkodnak, majd várják a versenyzőket. Az előzőleg sikeresen regisztrált NFC-kártyával rendelkező versenyzőket az alkalmazás képes azonosítani és rögzíti elhaladásuk időpontját. Amennyiben rendelkezik hálózati hozzáféréssel, a naplózott adatokat szinkronizálja a szerveralkalmazással.

#### <span id="page-6-2"></span>1.2.2. Webes felület funkcionalitásai

A webes felületre a rendszergazdák és a felhasználók jelentkezhetnek be és a jogosultságaik függvényében férhetnek hozzá információkhoz.

A rendszergazda feladatkörébe tartozik a túrákhoz tartozó adatok bevezetése az adatbázisba és ezek menedzselése. Létrehozhat túrákat, megadva azok nevét, általános leírását és dátumát. A túrákhoz hozzárendelhet különböző túraváltozatokat, melyeknek van egy egyedi elnevezése, egy típusa (bringa vagy gyalogos), illetve egy kezdési és egy végpontja. Az adminisztrátor regisztrációs díjat határozhat meg a változatozatoknak, amely három pénznemben (euró, lej és forint) van feltüntetve. Ellenőrzőpontokat csatolhat a túrákhoz, ezek az útvonalon elhelyezett pihenésre és a résztvevők azonosítására kijelölt területek. Mindezek mellett a rendszergazda a felhasználókat és a hozzájuk tartozó profilokat is listázhatja.

A webes felület lehetőséget nyújt a vendég felhasználóknak arra, hogy megtekinthessék a részletes leírásokat a túrákról. Az oldalon megjelenő tartalom nyelve módosítható, és ennek megfelelően az oldalon megjelenített árak pénzneme is változik. A vendég felhasználó beregisztrálhat a rendszerbe e-mail cím és telefonszám megadásával.

A bejelentkezett felhasználó profilokat hozhat létre. Ezek kitöltésekor meg kell adnia a teljes nevet, telefonszámot, póló méretet, a képviselt szervezet nevét, az étkezéssel kapcsolatos esetleges különleges elvárásokat (pl. vegetáriánus), illetve jeleznie kell, ha a regisztrált személy rendelkezik EKE-tagsággal. A profilban feltüntetett adatok a túrákra való jelentkezéshez szükségesek. A kisebb korosztály általában nem rendelkezik e-mail címmel vagy telefonszámmal, de a profilrendszer segítségével szüleik regisztrálhatják őket a túrákra. A létrehozott profilokkal egyenként jelentkezhet a felhasználó bármelyik túrára, kiválasztva az adott profil számára legmegfelelőbb változatot.

### <span id="page-7-0"></span>1.2.3. Szerver oldali funkcionalitások

A szerver egy adatbázisban tárolja a teljesítménytúrák adatait és a felhasználók által létrehozott profilokat. RESTful API-n keresztül szolgálja ki a két kliensalkalmazás kéréseit, visszatéríti a lekérdezett adatokat, a megfelelő jogosultságok mellett a kért műveleteket végrehajtja, felmerülő hiba esetén megfelelő hibakódot és könnyen értelmezhető hibaüzenetet küld vissza a klienseknek.

## <span id="page-8-0"></span>2. Szerver oldali technológiák

Az EKETour szerveralkalmazása a Spring Java alapú nyílt forráskódú keretrendszerre épül, amely az Inversion of Control [\[13\]](#page-28-0) (IoC) tervezési mintán alapszik. Az IoC konténer automatikusan megoldja a komponensek függőségeinek kezelését is, a Dependency Injection mintának megfelelően. Feladatköre egy adott osztályból példányosított objektum létrehozása, életciklusának meghatározása, fenntartása, a szükséges függőségek beinjektálása. Mindezt futási időben teszi meg.

### <span id="page-8-1"></span>2.1. Spring Boot és konfiguráció

A Spring Boot[\[12\]](#page-28-1) egy gyors és egyszerű módszer egy Spring alapú alkalmazás létrehozására. Adott projekttípusokra jellemző, előre elkészített konfigurációkat biztosít, és a build eszköz számára meghatározott függőségeket leíró állomány (pl. build.gradle) alapján kapcsolja be a szükséges modulokat az alkalmazásba.

A Spring keretrendszer esetében a legtöbb konfigurációs műveletet Java osztályok segítségével is el lehet végezni, így nem kell feltétlenül XML állományok létrehozásával és menedzselésével foglalkozni. Egyszerűbb szerkezetű állományokat is támogat a keretrendszer, például property fájlban lehet konfigurálni az adatbázishozzáféréssel, karakter kódolással és egyéb általános beállításokkal kapcsolatos paramétereket.

### <span id="page-8-2"></span>2.2. Spring Data JPA

A Spring Data[\[15\]](#page-28-2) lehetővé teszi a DAO implementációk megvalósításának a kiküszöbölését. A modellek perzisztálásához egy előre definiált interfészt kell kiterjeszteni, amelynek alapján a rendszer automatikusan biztosítja a CRUD műveleteket. A keretrendszer bonyolultabb lekérdezések megvalósítására is lehetőséget ad: az interfészekben deklarált metódusok neve, paraméterei és visszatérési értéke alapján tudja generálni ezeket. Összetettebb lekérdezések esetében a metóduson elhelyezett annotáció segítségével a konkrét JPQL utasításokat is meg lehet adni.

### <span id="page-8-3"></span>2.3. Spring MVC Rest

Az EKETour szerveralkalmazás REST kéréseken keresztül szolgálja ki a klienseit. Ebben a Spring MVC segít, ami a projekt esetében JSON formátumban közvetíti az adatokat.

## <span id="page-9-0"></span>2.4. Spring Security

A felhasználók azonosítására és a kérések hitelesítésére az EKETour a Spring Security modult használja fel. Mintaillesztés alapján dönti el a rendszer, hogy adott kérésekhez milyen jogosultságra van szükség. Ezeknek a beállítása egy Java osztályból is megvalósítható. A Spring Security a jelszavak hash-elésére is biztosít előre implementált módszereket.

## <span id="page-9-1"></span>2.5. Arquillian

Az EKETour projekt esetében megfogalmazott funkcionalitások minőségének biztosításában fontos szerepet játszanak az előre definiált tesztesetek.

A metódusok és komponensek tesztelése mellett, amelyet a JUnit keretrendszer biztosít, az alkalmazásban létrehozott szolgáltatások helyes működésének vizsgálata is fontos szempont volt. Az automatizált integrációs tesztek az Arquillian keretrendszer segítségével vannak megvalósítva. Ez egy konténer-független technológia, alkalmazható akár Java SE alkalmazások esetében is, de ugyanígy támogatja az OSGI alapú, illetve a servlet konténerekbe (Tomcat , Jetty stb.), vagy Java EE alkalmazásszerverekre (JBoss, Glassfish stb.) kitelepített alkalmazások tesztelését is. Beágyazott (embedded), távolsági (remote), vagy a felhasználó által menedzselt konténereket is támogat.

Az EKETour által használt JBoss alkalmazásszerver esetében, a teszteket megfogalmazó osztályok a *@RunWith(Arquillian.class)* annotációval, míg a tesztek a *@Test* annotációval vannak megjelölve. Az osztályban megjelenik egy *@Deployment()*-tel felannotált metódus, amely a teszt projekt összeállításáért felel. Megadható a végtermék típusa (.jar, .war vagy .ear), illetve meghatározhatóak azok az osztályok, amelyeket telepíteni kell a teszt futtatásához. A konfigurált csomagot a ShrinkWrap modul kitelepíti a kijelölt szerverre.

A szolgáltatások működését az *Assert* osztály metódusai tesztelik: a visszatérített érték és az elvárt érték közötti összefüggés alapján ellenőrizhető egy adott metódus helyes működése. A keretrendszer inicializálja és hozzáférhetővé teszi az integrációs tesztekhez szükséges erőforrásokat.

## <span id="page-9-2"></span>3. A webes alkalmazás technológiái

Az EKETour szoftverrendszer két kliensalkalmazással rendelkezik: egy webes felületet biztosít adminisztációs és publikus felhasználásra, illetve egy Android alkalmazást a szervezők számára.

## <span id="page-10-0"></span>3.1. Angular

A webes felhasználói felület az Angular 4 nyílt forráskódú frontend technológiára épül. A 2017 márciusában megjelent keretrendszer architektúráját a hierarchikusan elrendeződő komponens struktúra jellemzi leginkább.

Legfőbb előnyei a modularitás, a dinamikus betöltés, az aszinkron sablon-összeállítás (template compilation) és a reaktív programozás támogatása.

Az Angular 4 [\[10\]](#page-28-3) a korábbi verziójához hasonlóan támogatja az MVC tervezési mintát, viszont más lehetőségeket is biztosít architekturális szempontból, ilyen a *reaktív programozás*, az *egyirányú adatfolyam* és *állapot-centralizált menedzsment*.

A webalkalmazás esetében többször volt alkalmazva például az aszinkron események kezelésére az RxJS-ben implementált *Observable* minta adatfolyam alapú megvalósítása. Egy egyirányú adatfolyam (unidirectional data flow) alapján, a nézeten bekövetkező események (*action*) új állapotokhoz (*state*) vezetnek, amelyeknek megfelelően változik a nézet.

### <span id="page-10-1"></span>3.2. TypeScript

A TypeScript[\[11\]](#page-28-4) a Microsoft által fejlesztett programozási nyelv, az *ECMAScript 6* [\[6\]](#page-28-5) egy bővített változata, amely a JavaScript által biztosított eseményvezérelt (event-driven), funkcionális, illetve prototípus alapú programozási stílusok mellett az osztály alapú, objektumorientált programozási paradigmát is támogatja. A TypeScript fordító a forráskód lefordítása (transpile) által minden böngésző számára értelmezhető Javascript kódot generál.

## <span id="page-10-2"></span>4. Az Android alkalmazás technológiái

#### <span id="page-10-3"></span>4.1. Retrofit

A Retrofit [\[9\]](#page-28-6) egy Java alapú REST kliens, amit az EKETour Android alkalmazás is használ. Viszonylag egyszerűvé teszi a strukturált adatok le- és feltöltését. A Retrofit-et be lehet állítani, hogy az adatokat, típusuktól függően, hogyan szerializálja és deszerializálja. Az EKETour szerveralkalmazás JSON formátumban szolgálja ki a kliensek REST hívásait. Ebben az esetben a Retrofit GSon szerializációját használja az Android alkalmazás. Egy interfészen belül a metódusokat annotálnunk kell a kérés típusának megfelelően. A Retrofit a metódus visszatérítési értéke és az esetlegesen ugyancsak annotált paraméterek alapján tudja kezelni a kérést.

## <span id="page-11-0"></span>4.2. OrmLite

Az Object Relational Mapping Lite (ORM Lite) [\[17\]](#page-29-0) keretrendszer néhány egyszerű, alapvető funkciót biztosít a Java objektumok relációs adatbázisba való mentésére, lekérésére és törlésére. Az ORM Lite támogatja az Android natív SQLite adatbázisát is. Az objektumoknak az attribútumait @DatabaseField-el kell annotálni. A modellek opcionálisan @DatabaseTable annotációval láthatóak el. Ezek alapján az ORMLite létrehozza az alkalmazás SQL tábláit a megfelelő mezőkkel és leegyszerűsíti a perzisztenciával kapcsolatos műveletek elvégzését.

## <span id="page-11-1"></span>4.3. NFC

A Near Field Communication (NFC) [\[1\]](#page-28-7) rövid hatótávolságú vezeték nélküli kommunikációs technológiák egy csoportja, amelyek jellemzően 4 cm, vagy annál kisebb távolságot igényelnek a kapcsolat létrehozásához. Az EKETour esetében lehetővé teszi az adatok megosztását az NFC-kártya és a mobileszköz között.

## <span id="page-12-0"></span>5. Az EKETour projekt megvalósításának fontosabb lépései

## <span id="page-12-2"></span><span id="page-12-1"></span>5.1. Architektúra

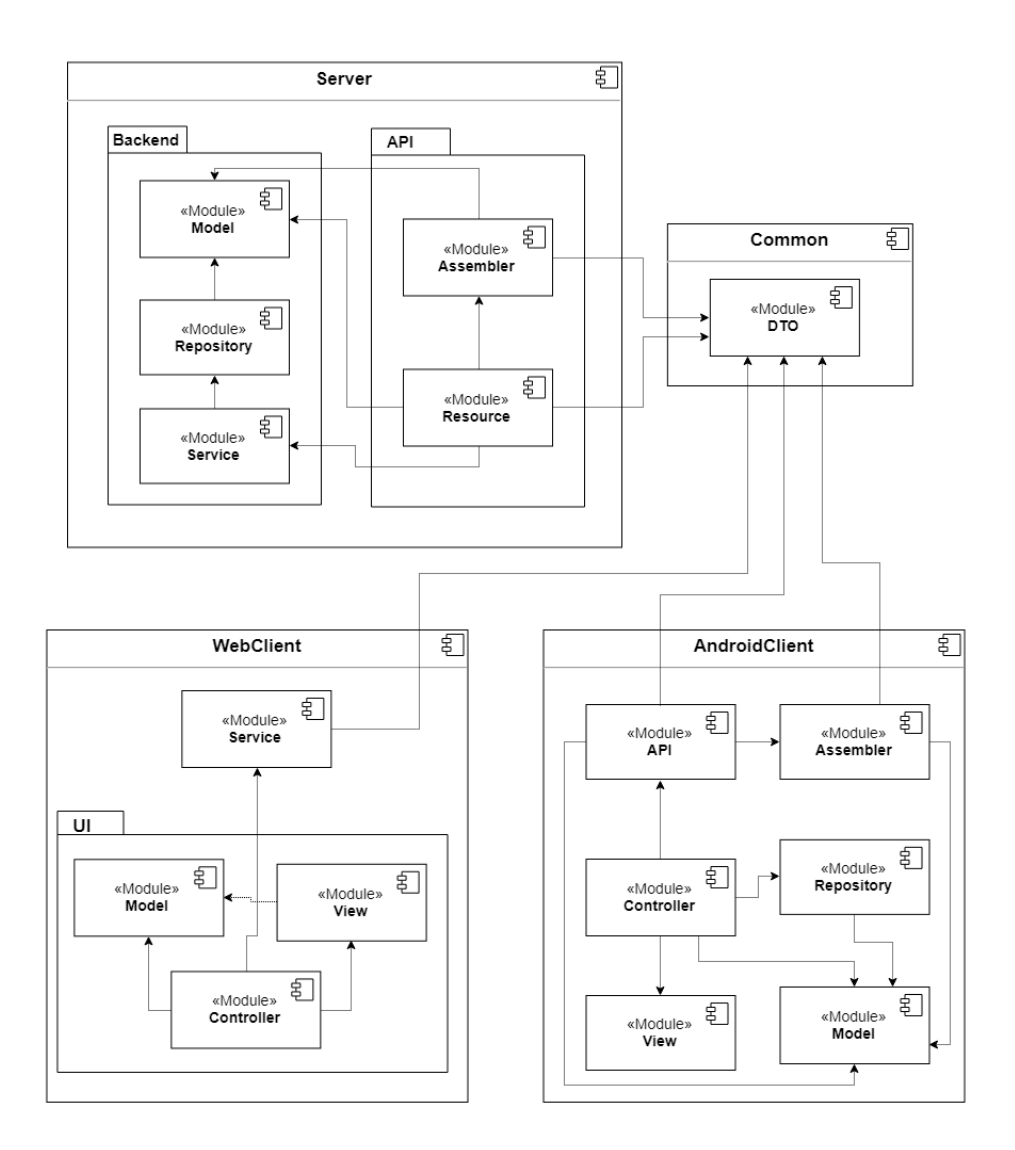

1. ábra. Az EKETour szoftverrendszer architektúrája.

Architektúra szempontjából a rendszer három fő komponensre tagolható: szerver, Android kliens és webes kliens. Az [1.](#page-12-2) ábrán megjelenik egy negyedik komponens is, a *Common* modul, amelyben a *Data Transfer Object* tervezési minta megvalósítása található. Ezáltal valósul meg a komponensek közötti kommunikáció, biztosítva az adatok egységes alakját, és szükség esetén bizonyos részinformációk elrejtését.

A szerver komponens két alkomponensre tagolódik: a backend és az API (*Application Programming Interface*). A backend-ben található a *Modell*, amely az alkalmazásban meghatározott entitások gyűjteménye. A *Repository* felelős az adatbázissal való kapcsolattartásért. A rendszer a *MySql* relációs adatbázissal való kommunikációra egy *Java Persistence API (JPA)* implementációt használ. A *Service* a rendszer üzleti logika (*Buisness logic*) rétege, amely az adathozzáférési réteggel kommunikálva szolgálja ki a kéréseket.

Az API részét képezik az *Assembler-*ek, amelyek átalakítóként működnek a modellek és a megfelelő DTO-k között. A *Controller* feladata a kliensektől érkező kérések továbbítása a szolgáltatási rétegnek. A kapott válaszokat az Assembler-ek DTO-kba alakítják, majd ezek a DTO-k lesznek szerializálva és továbbítva a klienseknek.

A webes kliens esetében a Service komponens felelős a szerverrel való kommunikációért. A Controller vezérli a felületet, illetve ő veheti igénybe a Service komponens szolgáltatásait.

Az *AndroidClient* komponens az MVC tervezési minta alapján van felépítve. A *Model* komponens az entitásokat tartalmazza, a *Controller* dolgozza fel a UI felületen történő eseményeket. Az API által a kérések továbbítva lesznek a szervernek. Itt is megjelenik a Repository modul, amely az SQLite lokális adatbázissal kommunikál. A rendszer ezáltal támogatja a offline működést.

## <span id="page-13-0"></span>5.2. Szerver oldali megvalósítások

#### <span id="page-13-1"></span>5.2.1. Adatmodell

Az EKETour rendszer entitásai *Java Bean*-ként vannak reprezentálva, megfelelő Java Persistence API annotációkkal ellátva. Az entitások privát adattagokkal rendelkeznek, melyeket publikus (*getter* és *setter*) metódusokkal lehet elérni, illetve egy alapértelmezett paraméter nélküli konstruktorral. Ezek a Java Bean osztályok az *edu.codespring.eketour.server.backend.model* csomagban vannak elhelyezve, ősosztályaik az AbstractModel, illetve a BaseEntity osztályok.

Az *AbstractModel* egy absztrakt osztály, amely a Serializable interfészt implementálja és egy karakterlánc típusú *uuid* elnevezesű attribútummal rendelkezik. Ez a rendszer által generált 32 hexadecimális számjegyből álló karaktersor, egyedi értékének köszönhetően általa megkülönböztethetők a rendszerben megjelenő objektumok.

A *BaseEntity* osztály egy Long típusú id mezővel bővíti ki az előbb említett osztályt, amely egyedi azonosítóként működik az azonos típusú példányok között. Adatbázis szinten az elsődleges kulcsnak felel meg.

A rendszer működéséhez hozzájáruló főbb entitások a User, UserProfile, Trip, TripVersion, valamint a Checkpoint. A User adatmodell a regisztrált fehasználókat reprezentálja. Ez egy *prefferedLanguage* mezőt is tartalmaz, amelyben eltárolódik a felhasználó által a webes felületen legutoljára kiválasztott nyelv. Emellett a *token* és *expiryDate* páros lehetővé teszi az elfelejtett jelszó kicserélését, melynek ellenőrzése mintaillesztéssel történik. A UserProfile entitás reprezentálja a profilokat, amelyek esetében megadható, hogy az illető milyen szervezet tagja (*OrganizationType*), illetve meghatározható az esetlegesen igényelt póló mérete (*Size*) és típusa (*Gender*) is. Ezek mellett a túrák és a felhasználók esetében is megjelenik a típus fogalma (*TripType* és *UserType*). Az említett mezők előredefiniált Enum értékek által határozhatóak meg.

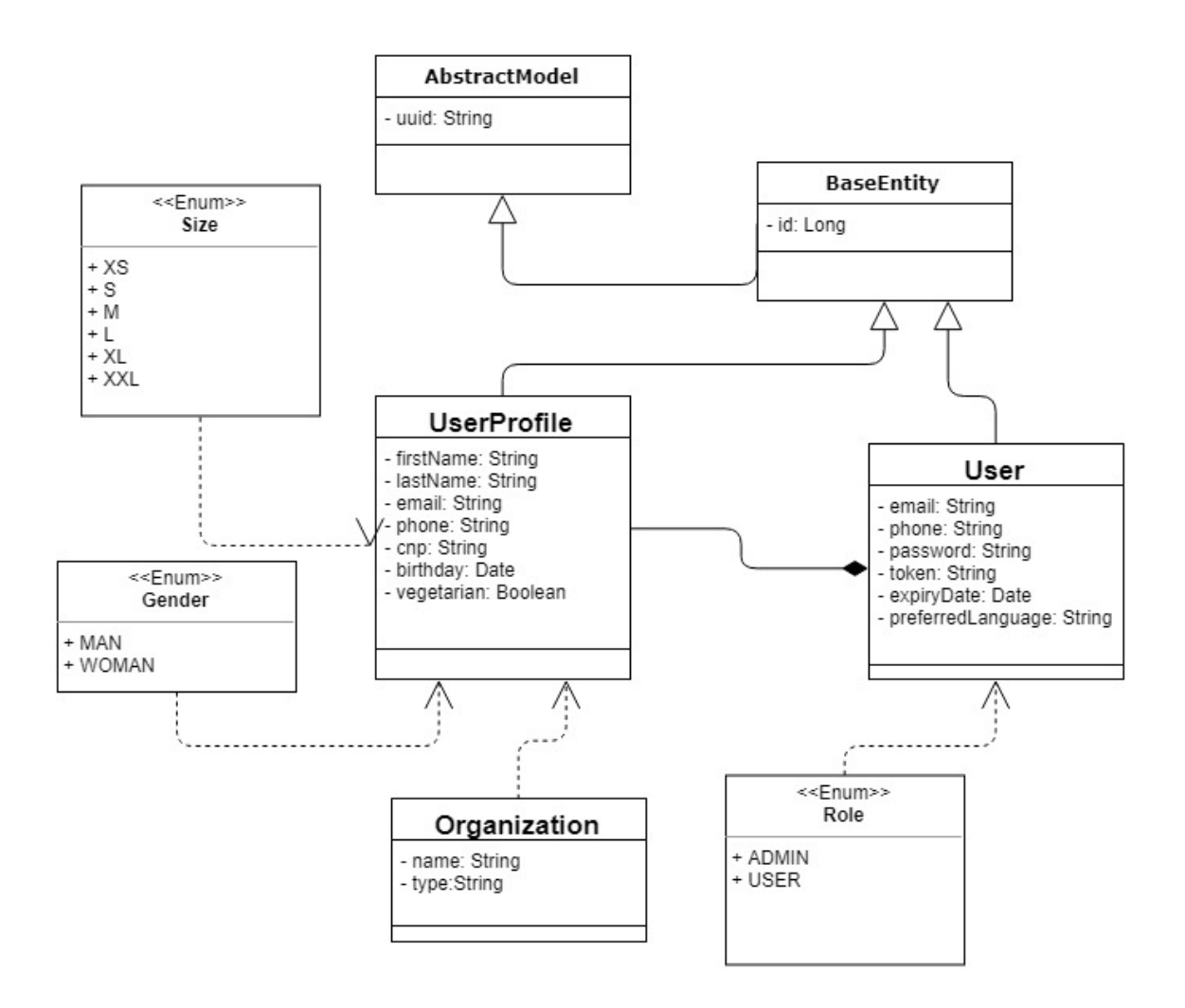

2. ábra. Felhasználó és "felhasználóprofilok" származtatása, az attribútumaik és a köztük lévő *egy-a-többhöz* kapcsolat

#### <span id="page-14-0"></span>5.2.2. Adathozzáférési réteg

Az adathozzáférési réteg feladata az adatbázissal való kommunikáció, elvégzi a projekt és az adatbázis közötti adatátvitelt. A Spring Data lehetőséget nyújt többfajta adattároló használatára. A projekten belül a keretrendszer Spring Data JPA [\[15\]](#page-28-2) modulja van alkalmazva, amely a Hibernate ORM (Object Relational Mapping) keretrendszer feletti absztrakciós szintet képez. A projekt esetében az adathozzáférési réteget a *edu.codespring.eketour.server.backend.repository* csomagban elhelyezett, CRUDRepository-t kiterjesztő interfészek alkotják.

Ahogy az a példa kódrészletben is látszik, az összetettebb lekérdezések is tömören megvalósíthatók. Lehetőség van a @Query annotáció használatára, melyben egy megfelelő JPQL utasítást lehet megadni, ahogyan az 5. sorban is látható. A lekérdezésbe illesztendő értékek a hozzá-

```
public interface TripRegistrationRepository extends
                          CrudRepository<TripRegistration, Long> {
   List<TripRegistration> findAllByModifiedDateGreaterThan(Date
            modifiedDate);
    QQuery('SELECT t FROM TripRegionation t where userProfile =:userProfile and tripVersion = :tripVersion")
    TripRegistration findByUserProfileAndTripVersion
                    (@Param("userProfile") UserProfile userProfile,
                      @Param("tripVersion") TripVersion tripVersion);
```
}

1. kódrészlet. A TripRegistration entitáshoz tartozó adathozzáférési interfész

tartozó metódus paraméterei lesznek, melyek sorra fel vannak annotálva a @Param("elnevezés")el, melynek kötelező attribútuma a query-ben helyet foglaló változó neve.

### <span id="page-15-0"></span>5.2.3. Kommunikáció

Az EKETour projekten belül a szerverrel való kommunikáció a REST szoftverarchitektúrán alapszik, RESTful szolgáltatásokon keresztül valósul meg. A szerver által biztosított érőforrásokat a kliensalkalmazások közvetett módon elérhetik vagy módosíthatják, annak függvényében, hogy milyen HTTP művelet (POST, GET, PUT, DELETE) és egységes erőforrás-azonosító (URI) van meghatározva a kéréskor. A kliens és szerver között az adatok JSON objektumok formájában vannak továbbítva.

Az EKETour szerver modul *edu.codespring.eketour.server.api.resources* csomagjában vannak a kéréseket feldolgozó osztályok, amelyek a *@RestController* annotációval vannak megjelölve. Az erőforráskezelő osztályban a szükséges service-ek és assembler-ek az @Autowired-del vannak annotálva, amely a komponensek közötti függőségeket jelzi.

```
@RequestMapping(method = RequestMethod.GET,
                value = "/api/tripByTripVersion/{tripVersionId}")
public TripDTO findTripByTripVersion
                (@PathVariable("tripVersionId")Long tripVersionId) {
```

```
TripVersion tripVersion = tripVersionService.findOne(tripVersionId);
return tripAssembler.createDto(tripVersion.getMainTrip());
```
}

```
2. kódrészlet. A túra keresése egy változat szerint
```
#### <span id="page-16-0"></span>5.2.4. Biztonság

Az alkalmazás biztonságáért a Spring Security keretrendszer felel, az URL-ek jogkörök szerinti elérhetőségének korlátozása által. Például, azok az elérési utak, amelyek az *admin/* előtaggal kezdődnek, csak rendszergazda jogosultságú felhasználók számára hozzáférhetőek. Ezt a *SecurityConfig*-ot kiterjesztő osztály biztosítja, a *configure* metódus felülírása által.

A jelszavak titkosítására *BCryptPasswordEncoder*-t alkalmaz a rendszer. Egy új felhasználó létrehozásakor, ha minden adat helyesen volt feltüntetve, az adatbázisba való beszúrás előtt hash-eli a megadott jelszót.

### <span id="page-16-1"></span>5.3. Webes felület megvalósítása

#### <span id="page-16-2"></span>5.3.1. Kommunikáció a szerverrel

A szerverrel való kommunikációhoz szükség volt egy RESTful web alkalmazás felépítésére, az Angular keretrendszer segítségével. A *HttpClient* [\[8\]](#page-28-8) technológia által valósult meg a kapcsolat a szerverrel.

Egy *ApiService* osztályban generikusan vannak implementálva az általános metódusok, a *http* property igénybevételével, és ezen a szinten van megoldva az érkező JSON formátumú válaszok objektumokba történő átalakítása is.

import {Observable} from 'rxjs/Observable';

```
@Injectable()
export class UserDataService {
  constructor(private api: ApiService) {}
  getUserById(userId: number): Observable<User> {
   return this.api.getById(User, 'api/users', userId);
  }
}
```
3. kódrészlet. A User adatmodellel kapcsoltos műveleteket tartalmazó osztály

Az *Observable* objektum lehetőséget nyújt az üzenetek továbbítására a feladó és a feliratkozók (subscribers) között.

#### <span id="page-16-3"></span>5.3.2. Nemzetköziesítés

A webes alkalmazás felhasználóinak lehetőségükben áll a felületen megjelenő szöveg nyelvének megváltoztatása. Ezt az Angular által támogatott ngx-translate könyvtár biztosítja. Az ebben található *http-loader* tölti be a fordításokat tartalmazó fájlokat. Tekintve a következő példát *assets/i18n/hu.json*, a fájlokra vonatkozó konvenció a szigorú mappa-struktúra, amelyben az elhelyezett fájlok egy-egy nyelvet reprezentálnak. A JSON kiterjesztésű fájlok *kulcs-érték* párokat tartalmaznak.

<span id="page-17-3"></span> $\langle h3 \rangle$  {{'trips.NAME' | translate}}: {{trip.name}}  $\langle h3 \rangle$ 

4. kódrészlet. Pipe mechanizmus használata

A [4.](#page-17-3) HTML kódrészletben megfigyelhető a kulcsra alkalmazott *translate pipe* ("csővezeték") mehanizmus használata, amely futási időben cseréli a megjelenítendő szöveget, a weboldalon beállított nyelv függvényében.

### <span id="page-17-0"></span>5.4. Android alkalmazás megvalósítása

#### <span id="page-17-1"></span>5.4.1. Adatmodell

Az EKETour Android alkalmazás entitásai *Java Bean*-ként vannak reprezentálva, a megfelelő OrmLite annotációkkal ellátva, mind felépítésük, mind hierarchiájuk szempontjából a szerver-oldali modellhez hasonló módon.

### <span id="page-17-2"></span>5.4.2. Kommunikáció a szerverrel

Az EKETour telefonos alkalmazásban a szerverrel való kommunikáció a RESTful szolgáltatásokon keresztül valósul meg, a Retrofit csomag segítségével.

```
OkHttpClient okHttpClient = new OkHttpClient.Builder().addInterceptor(httpLoggingInterceptor).build();
```
GsonBuilder gsonBuilder =  $new$  GsonBuilder(); gsonBuilder.registerTypeAdapter(Date.class, new DateDeserializer()) .registerTypeAdapter(Date.class, new DateSerializer());

```
GsonConverterFactory factory = GsonConverterFactory
                                .create(gsonBuilder.create());
```

```
return new Retrofit.Builder().baseUrl(BASE_URL)
                .addConverterFactory(factory).client(okHttpClient).build();
```
5. kódrészlet. Retrofit objektum felépítése

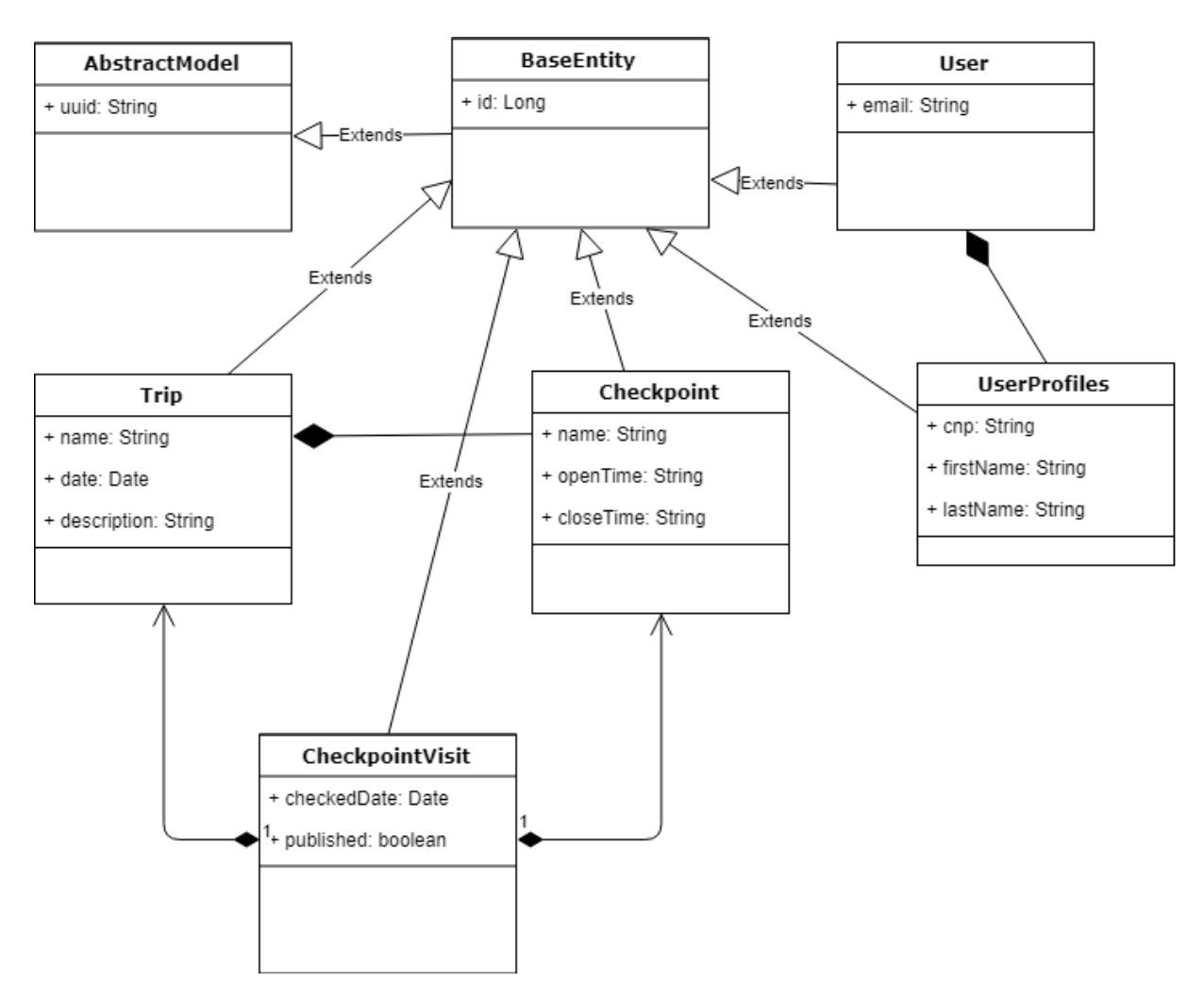

3. ábra. Android alkalmazás adatmodellje. A *CheckpoitVisit* attribútumai a naplózás dátuma és egy állapot jelző flag (szinkronizáció sikeressége)

### <span id="page-18-0"></span>5.4.3. Szinkronizáció

A hálózati hozzáférést igénylő műveletek esetében az adatok szinkronizálódnak: a szervertől lekért adatok a telefon adatbázisába is el lesznek mentve. Az adatmodellek tartalmaznak egy a módosítás időpontját jelző mezőt, így az alkalmazás a szervertől csak az utolsó módosítás utáni adatokat kéri el.

### <span id="page-18-1"></span>5.4.4. NFC-kártya olvasása

Az android.nfc csomagban található NfcAdapter osztály segítségével kapcsolatot létesíthetünk az NFC szenzorral.

```
@Override
protected void onResume() {
    super.onResume();
    PendingIntent pendingIntent = PendingIntent
                    .getActivity(this, 0, new Intent(this, getClass())
                        .addFlags(Intent.FLAG_ACTIVITY_SINGLE_TOP), 0);
    IntentFilter filter = new IntentFilter();
    filter.addAction(NfcAdapter.ACTION_TAG_DISCOVERED);
    filter.addAction(NfcAdapter.ACTION_NDEF_DISCOVERED);
    filter.addAction(NfcAdapter.ACTION_TECH_DISCOVERED);
    NfcAdapter nfcAdapter = NfcAdapter.getDefaultAdapter(this);
    if (nfcAdapter != null) {
        nfcAdapter.enableForegroundDispatch(this, pendingIntent,
                                new IntentFilter[]{filter}, this.techList);
    }
}
```
6. kódrészlet. NFC-kártya kapcsolat létesítése

```
@Override
protected void onNewIntent(Intent intent) {
    if (Objects.equals(intent.getAction(), NfcAdapter
                                               .ACTION_TAG_DISCOVERED)) {
        nfcId = ByteArrayToHexString(intent
                                 .getByteArrayExtra(NfcAdapter.EXTRA_ID));
        ...
    }
}
```
7. kódrészlet. NFC-kártya olvasása

## <span id="page-20-0"></span>6. Az EKETour működése

A következő fejezet részletesebben bemutatja az EKETour alkalmazás fontosabb funkcionalitásait. Az alkalmazás többnyelvűsítése az ábrákon is látható, ellenben az egyes műveletekre való hivatkozás a magyar kifejezések alapján történik majd.

## <span id="page-20-1"></span>6.1. A webes felhasználói felület használata

A webes felület megnyitásakor a felület alapértelmezett nyelve a magyar, de a felhasználó-nak lehetősége van ezt módosítani a fejlécben található zászlóra kattintva, amint a [5.](#page-21-0) ábrán is látható. Ez a művelet a használat során bármikor elérhető.

A menüben megjelenik az a három funkcionalitás, amely egy vendégfelhasználó számára is elérhető. Meg lehet tekinteni a túrákat és a hozzájuk tartozó fontosabb információkat: leírás, dátum, a túra változatai, a változatok regisztrációs díjai, illetve az elindulás és érkezés helyszíne.

A másik két művelet, ami rendelkezésére áll, az a regisztráció, illetve a bejelentkezés. Regisztrációkor szükséges az e-mail cím és a telefonszám megadása. Sikeres regisztráció esetén a vendég egy üdvözlő e-mailt kap a rendszertől. Belépéskor a helyes e-mail és jelszó pár megadása után jelenik meg a felhasználói felület.

<span id="page-20-2"></span>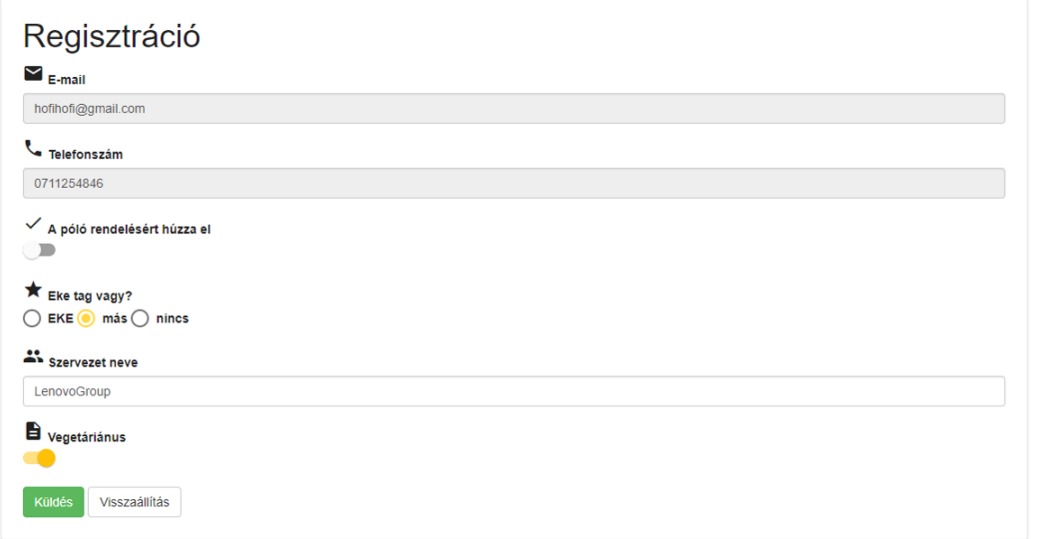

4. ábra. Túrára való regisztráció

A bejelentkezett felhasználó, az *Új profil hozzáadása* menüpontot kiválasztva, létrehozhatja az első profilját, amelyet a saját adataival kitölthet. A feltüntetett adatok között megjelennek olyan plusz információk, mint a póló méret és az étkezésekkel kapcsolatos elvárások (vegetáriánus-e). Ezek alapján a túrákra történő jelentkezéskor a rendszer automatikusan kitölti az adatlapok vonatkozó részeit, de a felhasználó még itt is módosíthatja az adatokat. Több profilt is felvezethet, például megadhatja családtagok, barátok, munkatársak adatait. Ezeket később megtekintheti, illetve a hibás vagy megváltozott adatokat módosíthatja.

<span id="page-21-0"></span>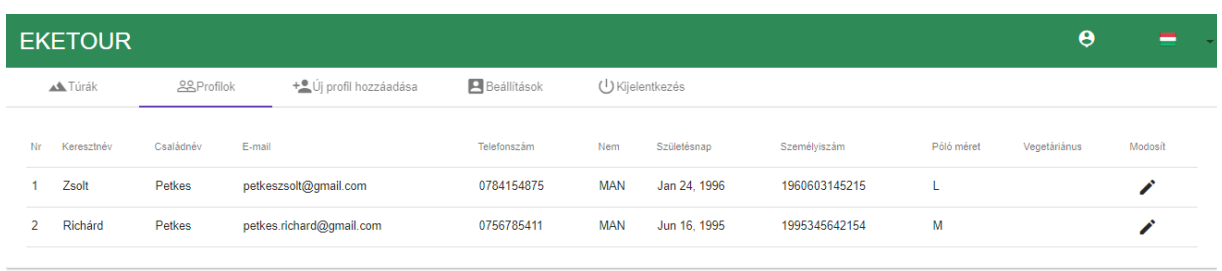

#### 5. ábra. Felhasználóhoz tartozó profilok megtekintése

A *Beállítások* menü alatt lehetőség van az alapfelhasználóhoz tartozó telefonszám és jelszó cseréjére.

A *Túrákra kattintva a bejelentkezett felhasználónak lehetősége van kiválasztani a számára* legmegfelelőbb túrát, majd az ahhoz tartozó túraváltozatok közül is választ. Végül a profil kiválasztását követően véglegesítheti a regisztrációt, ezt megelőzően adott az adatok módosításának lehetősége is (lásd [4.](#page-20-2) ábra). Így az alapfelhasználóhoz tartozó profilokkal megkötés nélkül lehet jelentkezni, akár eltérő túraváltozatokra is.

Az adminisztrátor jogosultsággal rendelkező felhasználónak további funkcionalitásokat nyújt a felület. Számára kilistázhatóak a regisztrált felhasználók, illetve a felvezetett profilok.

<span id="page-21-1"></span>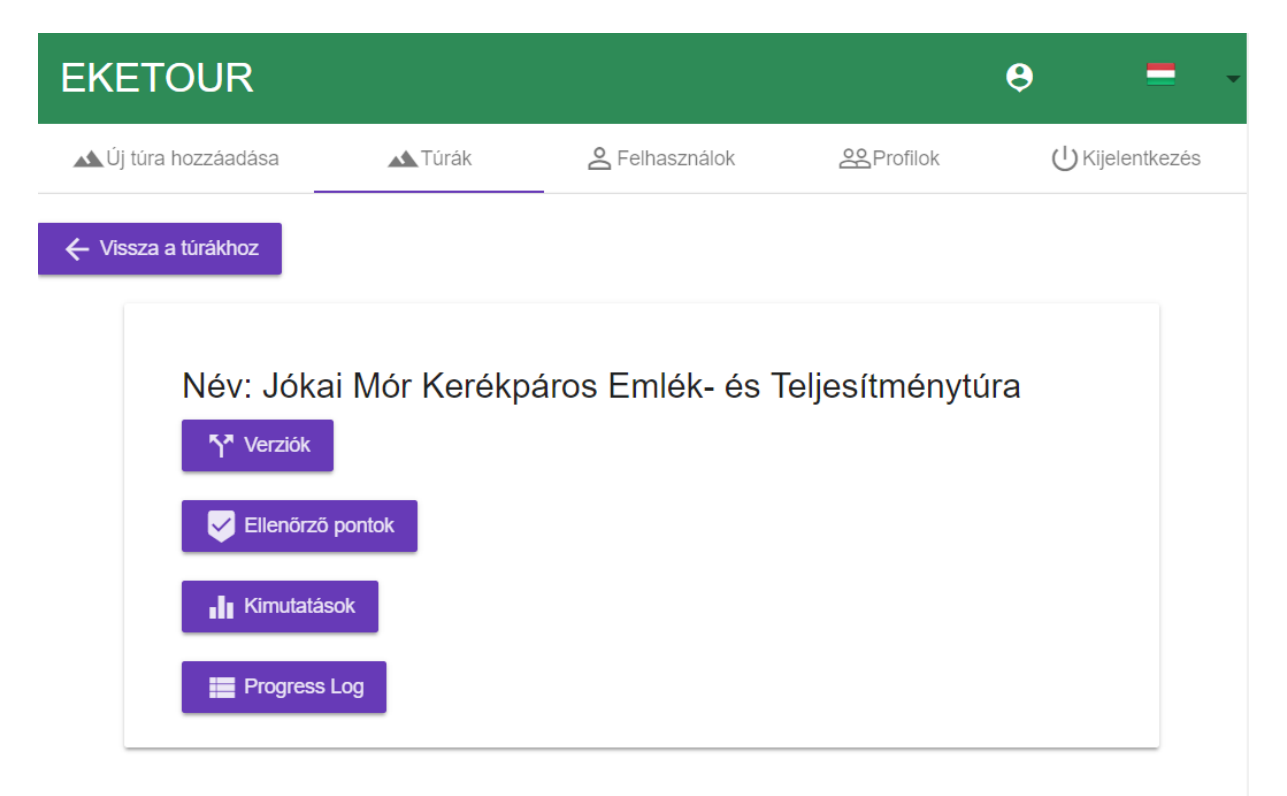

#### 6. ábra. Túrához kapcsolódó menüpontok

Az adminisztrátor végzi a túrák menedzselését. Az *Új túra hozzáadása* menüpontra kat-

tintva megkezdheti a túrák bevezetését, illetve a már létrehozottakat megtekintheti a *Túrák*-ra kattintva. Ezután a túrákhoz kapcsolódó adatok meghatározása következik. A táblázatból kivá-lasztva a megfelelő túrát a [6.](#page-21-1) ábrán látható lehetőségek fogadják az adminisztrátort. A *Verziók*-at kiválasztva új túraváltozatokat hozhat létre, megadva az elnevezést, kiinduló- és végpontot, a túra típusát (bringás vagy gyalogos) és időpontját. Ezt követően a frissen felvezetett túravál-tozat megjelenik az elérhető túraverziók között, amint a [7.](#page-22-0) ábrán is látható. Regisztrációs díj hozzárendeléséhez a túraváltozattal megeggyező sorban levő *dollárjel ikonra* kell kattintani. A regisztrációs díj értékét három pénznemben kell feltüntetni (lejben, forintban és euróban), lévén, hogy külföldi résztvevői is lehetnek az emléktúráknak.

<span id="page-22-0"></span>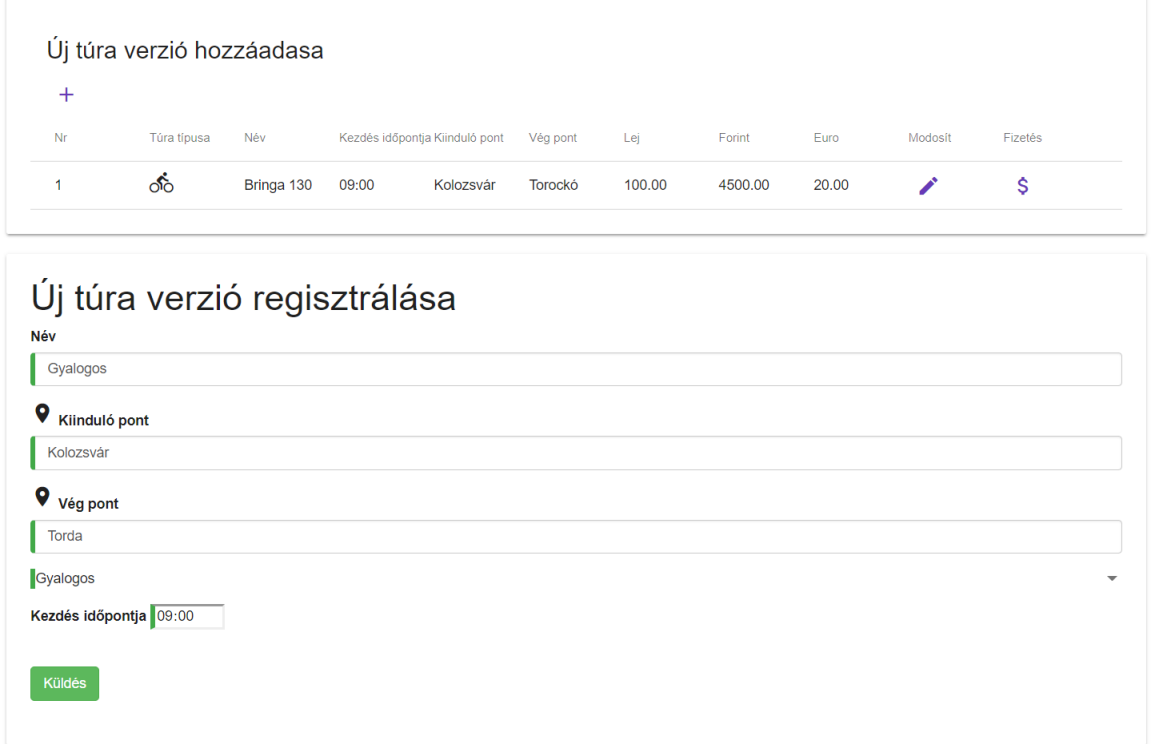

7. ábra. Túraverzió létrehozása

Visszatérve az előző oldalra ([6.](#page-21-1) ábra) kiválaszthatóak az *Ellenőrzőpontok*. Új ellenőrzőpont létrehozásakor egy helymeghatározó elnevezést és egy "nyitvatartási" időintervallomot – meddig tartózkodik a helyszínen a pontbíró– kell meghatározni. A létrehozást követően az új helyszín megjelenik az ellenőrzőpontok listájában.

A *Kimutatások* gomb egy kimutatás felületre navigál. Itt az adminisztrátor kilistázhatja például, hogy egy adott túrán kik azok a résztvevők, akik pólót igényeltek a regisztráláskor. A *Progress Log* a túra napján válik hasznossá, mivel itt lehet majd követni, hogy ki melyik ellenőrzőpontnál haladt el. A résztvevők neve szerint szűrni is lehet az adatokat.

### <span id="page-23-0"></span>6.2. Az Android kliensalkalmazás használata

Az Android alkalmazás a szervezők és pontbírók számára lett kifejlesztve. Használatához az okostelefonnak támogatnia kell az NFC-kártya olvasását és írását.

A pontbíró az alkalmazást megnyitva automatikusan szinkronizálja a számára szükséges adatokat: a megrendezésre kerülő túrákat és a résztvevők listáját. A szinkronizálást manuálisan is kérheti, ha a menü ikont megérintve a megjelenő listából a *Sync* opciót kiválasztja. Ezt követően a túrák listájából kiválaszthatja azt a túrát, amelyiken jelenleg szervezői szerepet tölt be. A megjelenő felületen két lehetőség áll rendelkezésre, ahogy a [8a.](#page-23-1) ábra is szemlélteti.

<span id="page-23-1"></span>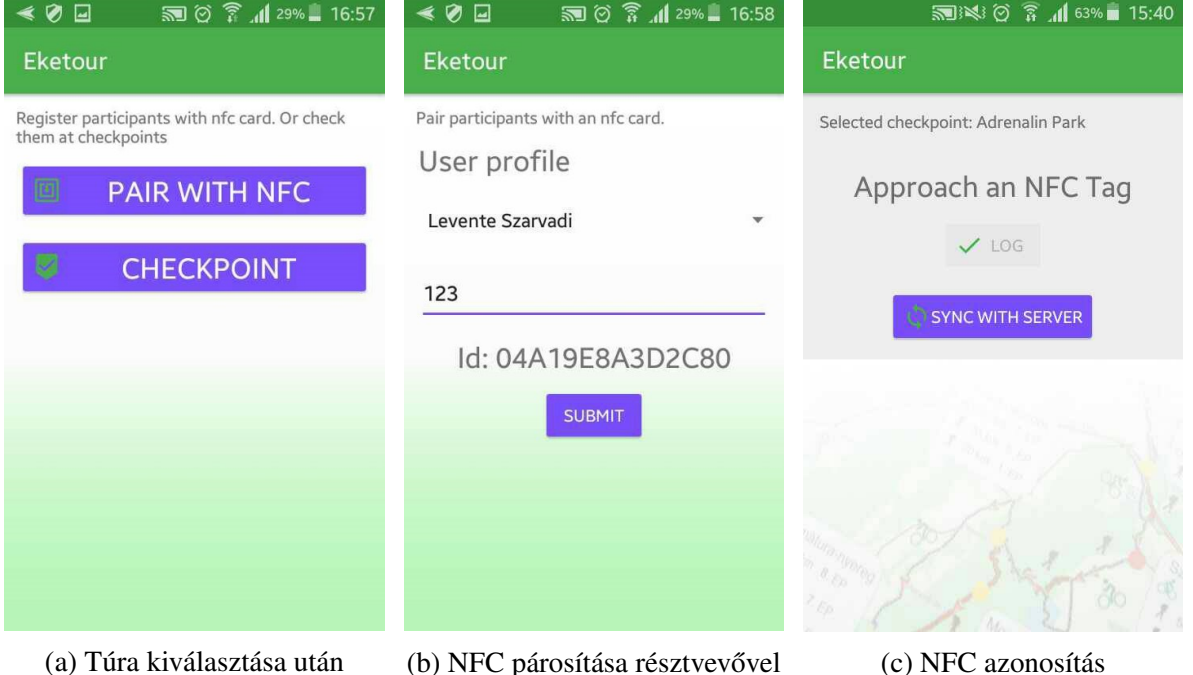

8. ábra. Az EKETour Android alkalmazás.

Az első, *Pair with NFC* opciót akkor választja ki a szervező ([8b.](#page-23-1) ábra), amikor ő egy kiindulópontban tartózkodik. Ekkor a feladata az, hogy az érkező résztvevőket regisztrálja az adott túrára. A szervező kikeresi a listából a résztvevő nevét, az előzőleg hozzárendelt sorszámát beírja az üres mezőbe, majd az NFC-kártyát hozzáérintve a telefonhoz, párosítja azt a résztvevővel. A *Submit* gombra kattintva a sikeres párosítás(oka)t elküldi a szervernek.

A köztes ellenőrzőpontoknál várakozó szervezők feladata az elhaladó résztvevők azono-sítása. Erre ad lehetőséget a [8c.](#page-23-1) ábrán látható második opció, a *Checkpoint* gomb, amely a túra útvonalán elhelyezkedő összes ellenőrzőpontot megjeleníti. A szervező innen kiválasztja az aktuális tartózkodási helyét, majd megkeződhet az elhaladó túrázók naplózása. A kártya hozzáérintésével megjelenik a képernyőn a kártya tulajdonosának a neve és a regisztrációkor kapott sorszám. A művelet érvényesítése a *Log* gombra kattintva történik meg. Ha van internetkapcsolat, akkor a *Sync with server* gomb érintésével a lokálisan mentett naplózási adatok elküldhetőek a szervernek.

## <span id="page-24-0"></span>7. Eszközök és módszerek

Az EKETour projekt fejlesztése Scrum [\[14\]](#page-28-9) módszer alapján valósult meg, közismert eszközök alkalmazásával.

A Scrum agilis szoftverfejlesztési stratégia, iteratív és inkrementáló tulajdonsággal rendelkezik. A fejlesztés két hetes sprintekre tagolódott a nyári gyakorlat folyamán, napi rendszerességű megbeszélésekkel (Scrum meeting). A csoportos projekt tantárgy esetében három hetes sprinteket alkalmazott a csapat, heti megbeszélésekkel. Egy iteráció a tervezési fázissal kezdődött (planning), ekkor döntötte el a csapat, hogy a backlog-ban előre meghatározott feladatok úgynevezett *user story-k* -– közül, melyek kerüljenek át a *sprint backlog*-ba. Ezek voltak ezután megvalósítva a következő iterációban. A sprint lezárásakor az elfogadási feltételeknek megfelelő user story-k voltak bemutatva egy *demó* keretein belül. A sprint lezajlásának kiértékelése a retrospektív ("visszatekintés") gyűlések keretein belül történt.

Elsődleges cél volt a hatékony csapatmunka, ebben segített a Git<sup>[[3\]](#page-28-10)</sup> verziókövető rendszer is. Ez egy osztott forráskód-kezelő rendszer, segítségével a projekt korábbi verziói is elérhetőek és szükség esetén visszaállíthatóak. Minden funkcionalitás esetében egy új fejlesztési ág volt létrehozva, így csökkenthető az esetleges konfliktusok száma a fejlesztés során. A befejezettnek tekintett ágak változtatásai egy átvizsgálást követően kerültek be a stabil fejlesztési ágba.

A fejlesztés során szükség volt egy rendszerre, amelynek segítségével megvalósulhatott a feladatok nyilvántartása, prioritizálása, követése. A *GitLab* szolgált projektmenedzsment eszközként, biztosítva egy Kanban Board-ot, amelyen nyomon követhetővé vált a projekt fejlődése, a user story-k állapota, naplózhatóvá vált, hogy ki mennyi időt szánt egy adott feladatra. Emellett a GitLab repository menedzsment rendszerként is szolgált, megoldva a forráskód tárolását, illetve a biztosítja a *pipeline* rendszert, amely által a folytonos integráció (*Continuous Integration*) folyamata is megvalósításra került.

Egy *pipeline* különböző munkák (*job*) sokasága, amelyeket szakaszokba (*stage*) lehet sorolni. Ezeket a munkákat a Gitlab által biztosított YAML fájlban kell definiálni, különböző beállítások eszközölhetőek a job-ok esetén. Kötelező paramétere a *script* amelyben a lefutásra kerülő parancsokat tartalmazza, emellett megadható a stage neve, amelyhez majd tartozni fog, ez opcionális, viszont követhetőbbé teszi a lefutott pipeline kimenetelét. Az EKETour esetén a *.gitlab.ci.yml* -ben definiált munkák a kódellemzést, a modulok külön felépítését és a tesztek lefuttatását fogalmazzák meg.

A fejlesztők folyamatosan arra törekedtek, hogy a módosításokat követően az alkalmazás konzisztens állapotban maradjon: a forráskód szintaktikailag és szemantikailag helyes, illetve fordítható legyen, az alkalmazás futtatható legyen, és a régi funkcionalitásai is helyesen működjenek. Ezzel kapcsolatos problémák elsősorban akkor merülhetnek fel nagyobb valószínűséggel, amikor különböző módosításokat tartalmazó ágak kerülnek összefésülésre (merge). Amint felkerül valamilyen változás a központi *repository*-ba (tárolóba), a CI rendszer első lépésként felépíti (*build*) az alkalmazást, beleértve az automatizált tesztek lefuttatását. Abban az esetben, ha sikertelen a build, vagy valamelyik teszt, a rendszer azonnal értesíti a fejlesztőket és visszakereshetőek az érintett részek, megtalálható a hibát kiváltó rész és javítható.

A projekt fejlesztése során a Java forráskód ellenőrzésére két statikus kódelemző is használva volt: a *FindBugs*[\[7\]](#page-28-11), amely a lehetséges futás közbeni hibákat (bug-okat) detektálja, és a *CheckStyle*<sup>[\[4\]](#page-28-12)</sup>, amely a standardizált konvencióknak nem megfelelő kódrészeket észleli. A TypeScript forráskódot a *TSLint* elemezte olvashatóság, karbantarthatóság és lehetséges funkcionalitási hibák szempontjából.

Az alkalmazás különböző részeinek tesztelésére elsősorban unit tesztek vannak alkalmazva, melyek a kód írásával párhuzamosan voltak létrehozva *JUnit* keretrendszer segítségével. Feladatuk egy egység helyes működésének a felülvizsgálata.

A komponensek mellett a szolgáltatások tesztelése is szükséges volt, az integrációs tesz-tek, a [2.5.](#page-9-1) alfejezetben leírtaknak megfelelően, az Arquillian keretrendszer segítségével voltak létrehozva.

Az Android alkalmazás felületét Espresso [\[5\]](#page-28-13) UI tesztek megírásával lehetett ellenőrizni. A keretrendszer lehetőséget nyújt elemek jelenlétének, létrejöttének vizsgálatára, ezek helyes működésének, interakcióinak megfigyelésére, illetve a komponenseknek megfelelő értékek kiértékelésére. Főleg feketedoboz típusú tesztelésre ad lehetőséget.

Az EKETour esetében a *Gradle*[\[2\]](#page-28-14) végzi az Android alkalmazás és a szerver fordítását és függőségeik automatikus megoldását. A webes modul kezelése az *npm (node package manager)* [\[16\]](#page-29-1) által valósult meg.

A Java projekt fejlesztése *IntelliJ IDEA*, a web alkalmazás fejlesztése *WebStorm IDEA*, a mobil alkalmazás fejlesztése *Android Studio* fejlesztoi környezetekben volt megvalósítva. Ezek ˝ mellett több fejlesztői eszközt igénybe vett a csapat, mint például az adatbázis kezelését egyszerűsítő MySql Workbench-et, vagy a HTTP-kérésekre visszakapott válaszok vizsgálatára alkalmas *Postman*-t.

## <span id="page-26-0"></span>8. Következtetések

Az EKETour projekt fejlesztése során sikerült egy olyan szoftverrenszert megalkotni, amely a túrák menedzselésére és az ezekre történő regisztrálásra biztosít egy egységes felületet, megkönnyítve mind a szervezők, mind a résztvevők feladatait.

Az Android alkalmazás lehetőséget nyújt a túrázók regisztrálására (NFC-kártyával való párosítás), azonosítására és ezeknek a műveleteknek a naplózását is biztosítja.

A webes felhasználói felületen, a megfelelő adatokat megadva, az adminisztrátor létrehozhatja a túrákat, a hozzájuk tartozó túraváltozatokat és ellenőrzőpontokat, illetve a részvételi díjakat is meghatározhatja. Hozzáférése van a rendszerben szereplő felhasználói profilokhoz, megtekinthet adott túrákkal kapcsolatos kimutatásokat (pl. megrendelt pólók adatai) és a naplózás által nyomon is követheti a túrákat.

A bejelentkezett felhasználó létrehozhat több profilt, amelyekkel a későbbiekben regisztrálni tud adott túrákra, kiválasztva a legmegfelelőbb túraverziókat. Mielőtt véglegesítené a műveletet, további adatokat is megadhat, például rendelhet pólót, meghatározva annak méretét és típusát.

## <span id="page-27-0"></span>9. Továbbfejlesztési lehetőségek

Profilkép készítése minden versenyző számára a rajtvonalnál segíthet a résztvevők azonosításában. Az ellenőrzőpontoknál a pontbírok az NFC-kártya leolvasásakor a fényképeket is ellenőrizhetnék.

Mivel a túrák hosszabb ideig tarthatnak, a legtöbb versenyzőnek gondot okozhat a nap végén egy szállás keresése, vagy a visszautazás megoldása. Továbbfejlesztésként a szállítási és szállási opciók is bevezethetőek a rendszerbe, amelyeket regisztrációkor a versenyzők igénybe vehetnek, hasonlóan mint ahogy a pólók rendelése történik.

A túra nevezési díja egy jelképes összeg, ezért a fentebb említett szolgáltatások igénybevétele plusz költségnek számíthat, ezért ezeket az árakat is kezelnie kellene a rendszernek. A felületen, egy jól látható helyen, meg kell jeleníteni a felhasználó számára az összes költség alapján kiszámított végösszeget is.

A túra díjának az online befizetése leegyszerűsítené a szervezők munkáját. Bizonyos határidők elteltével, a korosztályok figyelembe vételével, vagy egyéb kedvezményekkel a túráknak a díja változhat. Mindezeket a szabályokat a rendszerbe beépítve, már a túrára való regisztrációkor fizethetnének a résztvevők online banki átutalással.

Az ellenőrzőpontokat egy térképen feltüntetve kirajzolódna a túra útvonala. Több túraváltozat esetében a felhasználók könnyen láthatnák az útvonalak közti különbséget. Az ellenőrzőpontokat is hitelesíteni lehet a pontbírók számára a telefon helymeghatározása által.

## Hivatkozások

- <span id="page-28-7"></span>[1] *Android NFC*. URL: [https : / / developer . android . com / reference / android / nfc /](https://developer.android.com/reference/android/nfc/package-summary) [package-summary](https://developer.android.com/reference/android/nfc/package-summary) (utolsó elérés dátuma: 2018. ápr. 11.)
- <span id="page-28-14"></span>[2] *Building an Application with Spring Boot*. URL: [https://spring.io/guides/gs/spring](https://spring.io/guides/gs/spring-boot/)[boot/](https://spring.io/guides/gs/spring-boot/) (utolsó elérés dátuma: 2018. ápr. 17.)
- <span id="page-28-10"></span>[3] Scott Chacon és Ben Straub. *Pro Git, 2nd Edition*. Apress, 2014.
- <span id="page-28-12"></span>[4] *checkstyle – Checkstyle 8.9*. URL: [http : / / checkstyle . sourceforge . net](http://checkstyle.sourceforge.net) (utolsó elérés dátuma: 2018. ápr. 11.)
- <span id="page-28-13"></span>[5] *Create UI Tests with Espresso Test Recorder*. URL: [https : / / developer . android . com /](https://developer.android.com/studio/test/espresso-test-recorder.html) [studio/test/espresso-test-recorder.html](https://developer.android.com/studio/test/espresso-test-recorder.html) (utolsó elérés dátuma: 2018. ápr. 11.)
- <span id="page-28-5"></span>[6] Ralf S. Engelschall. *ECMAScript 6 - New Features: Overview & Comparison*. URL: [http://](http://es6-features.org/#Constants) [es6-features.org/#Constants](http://es6-features.org/#Constants) (utolsó elérés dátuma: 2018. ápr. 20.)
- <span id="page-28-11"></span>[7] *FindBugs™ - Find Bugs in Java Programs*. URL: [http://es6- features.org/#Constants](http://es6-features.org/#Constants) (utolsó elérés dátuma: 2018. ápr. 11.)
- <span id="page-28-8"></span>[8] Sergey Kryvets. *Simply about new HttpClient in Angular*. URL: [https://sergeome.com/blog/](https://sergeome.com/blog/2017/11/26/simply-about-new-httpclient-in-angular/) [2017/11/26/simply-about-new-httpclient-in-angular/](https://sergeome.com/blog/2017/11/26/simply-about-new-httpclient-in-angular/) (utolsó elérés dátuma: 2018. ápr. 11.)
- <span id="page-28-6"></span>[9] David Weiser Lars Vogel Simon Scholz. *Using Retrofit 2.x as REST client - Tutorial*. URL: [http:](http://www.vogella.com/tutorials/Retrofit/article.html) [//www.vogella.com/tutorials/Retrofit/article.html](http://www.vogella.com/tutorials/Retrofit/article.html) (utolsó elérés dátuma: 2018. ápr. 11.)
- <span id="page-28-3"></span>[10] Yohan Lasorsa. *The Missing Introduction to Angular and Modern Design Patterns*. URL: [https:](https://medium.com/ngx-rocket/the-missing-introduction-to-angular-and-modern-design-patterns-43e8815c2801) [//medium.com/ngx-rocket/the-missing-introduction-to-angular-and-modern](https://medium.com/ngx-rocket/the-missing-introduction-to-angular-and-modern-design-patterns-43e8815c2801)[design-patterns-43e8815c2801](https://medium.com/ngx-rocket/the-missing-introduction-to-angular-and-modern-design-patterns-43e8815c2801) (utolsó elérés dátuma: 2018. ápr. 11.)
- <span id="page-28-4"></span>[11] Microsoft. *Typescript hivatalos oldala*. URL: <http://www.typescriptlang.org> (utolsó elérés dátuma: 2018. ápr. 20.)
- <span id="page-28-1"></span>[12] Josh Long Phillip Webb Dave Syer. *Spring Boot Reference Guide*. URL: [https : / / docs .](https://docs.spring.io/spring-boot/docs/current-SNAPSHOT/reference/htmlsingle/) [spring.io/spring- boot/docs/current- SNAPSHOT/reference/htmlsingle/](https://docs.spring.io/spring-boot/docs/current-SNAPSHOT/reference/htmlsingle/) (utolsó elérés dátuma: 2018. ápr. 11.)
- <span id="page-28-0"></span>[13] Keith Donald Rod Johnson Juergen Hoeller. *Spring Framework Reference Documentation, Part III. Core Technologies*. URL: [https://docs.spring.io/spring/docs/3.0.x/spring](https://docs.spring.io/spring/docs/3.0.x/spring-framework-reference/html/beans.html)[framework-reference/html/beans.html](https://docs.spring.io/spring/docs/3.0.x/spring-framework-reference/html/beans.html) (utolsó elérés dátuma: 2018. ápr. 11.)
- <span id="page-28-9"></span>[14] *Scrum hivatalos oldala*. URL: [http://www.scrumguides.org/scrum- guide.html](http://www.scrumguides.org/scrum-guide.html) (utolsó elérés dátuma: 2018. ápr. 11.)
- <span id="page-28-2"></span>[15] *Spring Data JPA - Reference Documentation*. URL: [https : / / docs . spring . io / spring](https://docs.spring.io/spring-data/jpa/docs/current/reference/html/)  [data/jpa/docs/current/reference/html/](https://docs.spring.io/spring-data/jpa/docs/current/reference/html/) (utolsó elérés dátuma: 2018. ápr. 11.)
- <span id="page-29-1"></span>[16] Michael Wanyoike és Peter Dierx. *A Beginner's Guide to npm — the Node Package Manager*. URL: <https://www.sitepoint.com/beginners-guide-node-package-manager/> (utolsó elérés dátuma: 2018. ápr. 11.)
- <span id="page-29-0"></span>[17] Gray Watson. *OrmLite - Lightweight Object Relational Mapping (ORM) Java Package*. URL: <hhttp://ormlite.com> (utolsó elérés dátuma: 2018. ápr. 11.)